# UMA PLATAFORMA DE EXPERIMENTACÃO REMOTA PARA ENSINO DE **CONTROLE**

D. ECKHARD<sup>\*</sup>, F. M. SCHAF<sup>\*</sup>, J. M. GOMES DA SILVA JR.<sup>\*</sup>, C. E. PEREIRA<sup>\*</sup>

<sup>∗</sup>UFRGS - Departamento de Engenharia El´etrica - Porto Alegre, RS - Brasil.

Emails: diegoeck@ece.ufrgs.br, fredms@ece.ufrgs.br, jmgomes@ece.ufrgs.br, cpereira@ece.ufrgs.br

Abstract— This paper presents a remote experimentation plataform with didactic purposes. Fisically, the plataform is basically composed by a system of coupled tanks, where the sensors and actuators are intelligent equipements which use a Foundation Fieldbus communication protocol. A supervisory system and a web server interface the experiments with internet. A distance education plataform is therefore developed to provide access to the experiments, on-line courses, and to assist the student-instructor communication.

Keywords— Remote Experimentation, E-learning, Process Control, Fieldbus, Internet

Resumo— Neste artigo é apresentada uma plataforma de experimentação remota com fins didáticos. Fisicamente, esta consiste basicamente de um sistema de tanques acoplados no qual os sensores e atuadores utilizados são equipamentos inteligentes que utilizam o protocolo de comunicação Foundation Fieldbus. Com base neste sistema, diversos experimentos de controle são implementados. Um sistema supervisório e um servidor web fazem a interface dos experimentos com a internet. Uma plataforma de ensino a distância é então desenvolvida para acessar os experimentos, disponibilizar cursos on-line e auxiliar na comunicação aluno-professor.

Palavras-chave— Experimentação Remota, Ensino à Distância, Controle de Processos, Fieldbus, Internet

### 1 Introdução

Para o ensino de controle é necessário unir teoria e prática. Muitas vezes a prática é feita apenas com simulações computacionais, que não se aproximam muito da realidade física por não considerarem a existência de ruídos, não-linearidades e perturbações. Experimentos reais exigem manutenção, muitas vezes são caros e são sub-utilizados por ficarem ociosos boa parte do tempo. Por outro lado, o acesso à internet está cada dia mais abrangente. Daqui surge a idéia da experimentação remota, onde laboratórios reais podem ser acessados remotamente através da internet, possibilitando o compartilhamento de experimentos entre entidades de ensino.

Vários laboratórios remotos existem pelo mundo, nas mais diversas áreas da engenharia. Em (Röhrig and Jochheim, 1999) uma visão geral das necessidades da experimentação remota ´e apresentada, sendo exemplificada por um sistema de controle de velocidade de um veículo. Em (Vicino, 2006) vários experimentos monovariável estão disponíveis para experimentação, mas sem a existência de apostilas ou outras ferramentas didáticas. Em (Jabuonski Jr. et al., 2003) e (Guimaraes et al., 2002) é descrito um sistema multivariável de nível de líquidos. Nele vários tipos de controladores podem ser implementados, mas novamente não existe uma preocupação com alguma plataforma de ensino.

Nesse trabalho foi desenvolvida um plataforma de experimentação remota onde foi dada uma atenção especial à didática utilizada, disponibilizando várias ferramentas para facilitar a compreensão dos experimentos, visto que esta é

uma carência nos experimentos remotos existentes. Nele é feito referência tanto à parte técnica da ligação do experimento com a internet quanto à interface utilizada pelo usuário. Um sistema multivariável de controle de nível de líquidos em tanques acoplados é utilizado nessa plataforma, com base no experimento existente descrito em (Zeilmann et al., 2001) e (Gomes da Silva Jr. et al., 2004). Este sistema permite que diversos conceitos do ensino de controle possam ser desenvolvidos.

O presente artigo é dividido da seguinte maneira: a seção 2 trata da estrutura física do experimento, dando uma visão geral do funcionamento do sistema, o qual chamamos de Planta Piloto; a estrutura de software utilizada é tratada na seção 3; na seção 4 descreve-se a plataforma de ensino e as páginas web; na seção 5 as possiblidades de ensino; e por fim, na seção 6, apresentam-se as conclusões e perspectivas de trabalhos futuros.

### 2 A Planta Piloto

### $2.1$  A Estrutura Física

A Planta Piloto é constituida de três tanques interconectados, bombas, válvulas automáticas lineares, válvulas manuais e sensores de pressão como pode ser visto na Figura 1.

Duas válvulas podem ser controladas e duas podem ter sua abertura modificada manualmente. Dado que o nível de líquido é proporcional à pressão no fundo do tanque, os sensores de pressão são utilizados para medir os níveis dos líquidos. Como as bombas e as válvulas são acionadas independentemente, várias malhas diferentes de controle

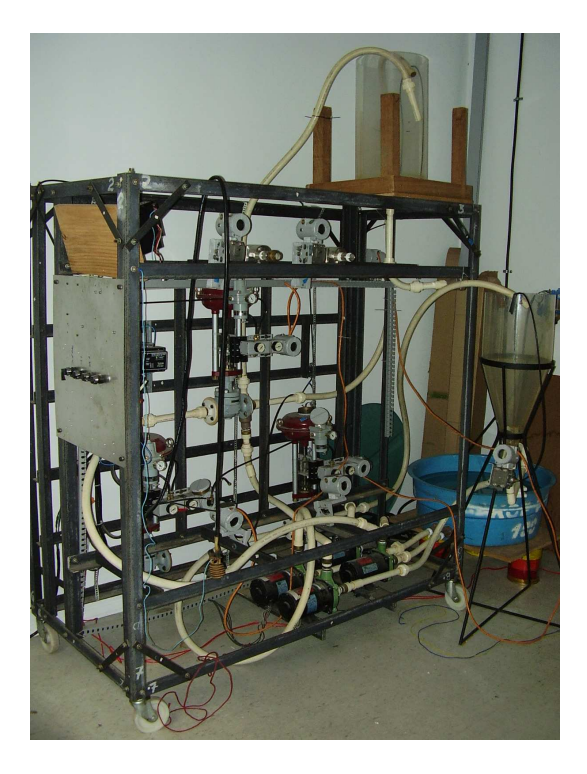

Figura 1: Foto da Planta Piloto.

podem ser implementadas. Estas possibilidades podem ser melhor vistas na Figura 2. No caso de um experimento multivariável, uma das configurações utilizadas consistem em manter as velocidades das bombas constantes e fazer o controle atuando na abertura das válvulas 1 e 2. Outra possibilidade é manter as válvulas abertas e fazer o controle através da velocidade das bombas. Também é possível criar configurações mesclando estas duas outras configurações já citadas. Já no caso monovariável, uma das possibilidades utilizadas é deixar as bombas 1 e 3 desligadas e atuar através da bomba 2 e da válvula 2. Também pode ser realizado um controle de vazão uma vez que existe uma relação direta entre a velocidade das bombas e a vazão nas tubulações. A válvula manual (Sluice na Figura 2) é utilizada para variar o acoplamento dinˆamico entre os tanques.

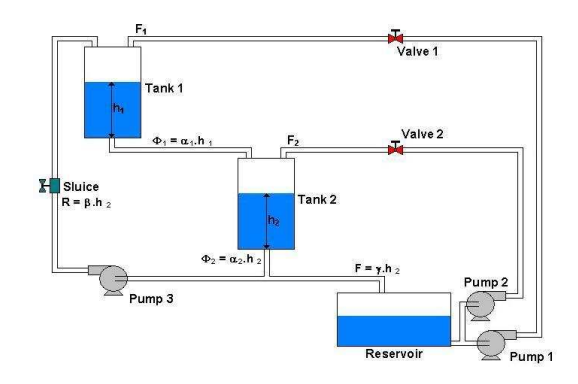

Figura 2: Diagrama da Planta Piloto.

As válvulas, sensores e acionadores das bom-

bas são equipamentos inteligentes microprocessados que se comunicam através do protocolo de comunicação Foundation Fieldbus.

## 2.2 A Rede Foundation Fieldbus

Foudation Fieldbus é um sistema de comunicação utilizado para interligar vários instrumentos, nesse caso bombas, sensores e válvulas. Todos os equipamentos são ligados a um barramento que além de servir de meio físico para troca de informacões, prove a alimentação necessária aos mesmos. Juntos eles formam uma rede na qual cada instrumento é responsavel por processar uma parte da tarefa a ser executada. Para tal, cada instrumento possui um microprocessador e pode ser facilmente reprogramado. A configuração das malhas de controle é feita em software específico com programação de alto nível, no qual sensores, atuadores e controladores são vistos como blocos funcionais que precisam apenas ser parametrizados e interligados logicamente. Assim, ao configurar uma malha de controle, por exemplo, um bloco controlador pode estar sendo executado dentro do microprocessador da válvula, e um bloco aritimético pode estar sendo executado dentro do equipamento do sensor. Na arquitetura adotada, todas as mensagens relacionadas aos laços de controle com requisitos temporais mais rígidos são escalonadas dentro do barramento Foundation Fieldbus. Dessa forma, há uma clara separação entre o controle (no barramento Foundation Fieldbus) e a publicação na internet (no PC). Portanto, atrasos de comunicação entre a Planta Piloto e o PC não prejudicam o sistema de controle.

### 3 Estrutura do Software

### 3.1 A interface OPC

A comunicação entre o software supervisório e a rede foundation fieldbus é feita utilizando a interface OPC (OLE for Process Control) do configurador de rede foundation fieldbus. O configurador é também um servidor OPC que é acessado pelo supervisório (cliente) disponibilizando assim leituras e escritas de todas as variáveis envolvidas na configuração do sistema. Desta forma o software supervisório pode tanto monitorar as variáveis da rede foundation fieldbus quanto controlálas usando OPC-DA, fazendo com que a rede foundation fieldbus se torne transparente (Szczepanski and Hadlich, 2003).

## 3.2 O Supervisório

O supervisório foi desenvolvido com o Software Elipse SCADA e tem a responsabilidade de fazer a ligação entre o servidor web e a rede fieldbus (atrav´es da interface OPC), como pode ser visto na figura 3. Ele funciona como um cliente OPC, que tem permissão para ler e alterar dados pela interface. Ele gera gráficos e relatórios que são utilizados nas páginas web e repassa parâmentros das páginas web para a rede fieldbus. Comunicase com o servidor web de duas maneiras: gera applets java que serão exibidos nas páginas web, e lê um banco de dados MySQL, pelo qual parâmetros são passados da página para o supervisório, e em seguida para a rede fieldbus. Para a comunicação do supervisório com o servidor de banco de dados MySQL é necessário uma interface ODBC, chamada de MyODBC.

# 3.3 O servidor Web

O software Apache (Apache, 2006) com plug-in da linguagem PHP (PHP,  $2006$ ) é utilizado como servidor de páginas web. Os dois softwares tem seu c´odigo livre, portanto n˜ao tem custo de licensa. São considerados seguros e são dos mais utilizados em servidores web pelo mundo. Para fazer a comunicação das páginas web com o supervisorio, é utilizado o banco de dados MySQL (MySQL, 2006), que tambem é código livre. Esta configuração no servidor é diferente da apresentada em (Zeilmann et al., 2001) e (Gomes da Silva Jr. et al., 2004). Nesses trabalhos é utilizada uma configuração com softwares da Microsoft, na qual estão presentes o Internet Information Server (IIS), a linguagem de programação ASP e o servidor de banco de dados Access.

# 3.4 O lado do Cliente

Com a plataforma montada, pelo lado do cliente somente é necessário a existência de um browser com suporte a Java. Os scripts foram feitos em PHP e por isso são processados no servidor. Informações sobre o estado da Planta Piloto são mostrados nas páginas web, com a existência de gráficos e da visualização ao vivo, feita por uma câmera instalada na Planta Piloto (veja aparência de uma página web de experimento na Figura 5). Para a utilização destes recursos faz-se necessário o browser tenha suporte a Java. Algoritmos em PHP fazem a conexão das páginas web com o banco de dados MySQL e para essa tarefa nada é necessário além do browser.

Desta forma o cliente pode ser referido como thin-client pois não há necessidade de instala-¸c˜ao adicional de software no cliente para intera ção/visualização do experimento (Ferreira et al., 2002)

# 4 Página WEB e Plataforma de Ensino

Como o experimento tem fins didáticos, é muito interessante que as páginas web sejam fáceis de ser utilizadas pelos usuários e que contenham mais informações sobre o sistema além daquelas necessárias para a execução direta dos ensaios. Dado este

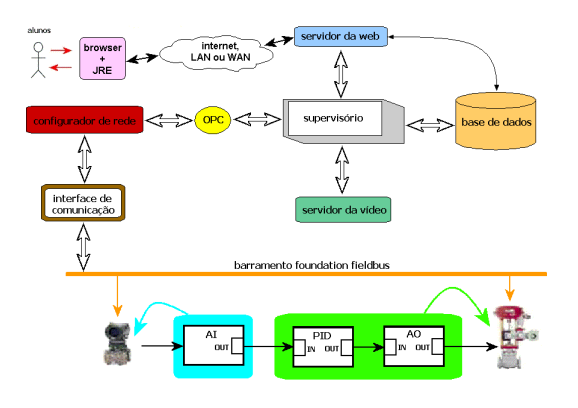

Figura 3: Arquitetura.

fato, nota-se a necessidade de uma plataforma de ensino onde os alunos possam encontrar material didático, existam fórums para comunicação e que seja de fácil manutenção por parte dos professores. Em nosso caso é utilizada a plataforma de ensino Moodle (Moodle, 2006) que contém todos estes pré-requisitos além de outras muitas vantagens.

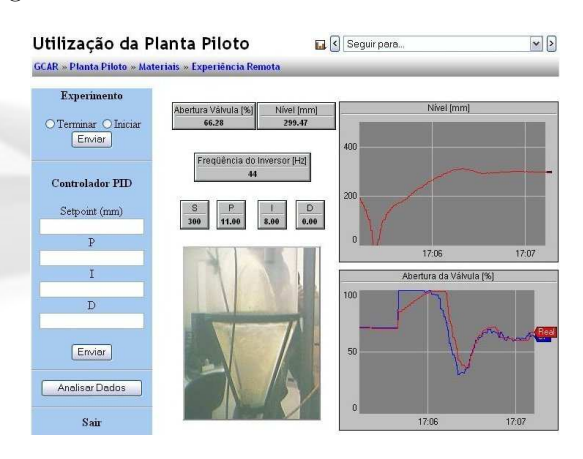

Figura 4: Página web de um experimento

A plataforma funciona utilizando os recursos da linguagem de programação PHP e do banco de dados MySQL, que também são utilizados no acesso ao experimento, facilitando a administra ção do servidor.

A plataforma de ensino proporciona um ambiente colaborativo de ensino. A atualização e criação de material didático é on-line e conhecimeno prévio de linguagem HTML ou PHP não é necessário, pois a própria ferramenta auxilia na construção do material.

Ao entrar na página com usuário e senha de administrador, campos extras aparecem onde é possível acrescentar cursos, material didático e fórums entre outros recursos. Outra vantagem dessa plataforma ´e que, por ser feita em PHP e ter seu codigo aberto, modificações nela podem ser feitas.

Muitos módulos que podem ser agregados à esta plataforma Moodle tem sido desenvolvidos. Como exemplo podem ser citados: o Wiki, que permite aos alunos trabalharem juntos para adicionar e modificar o conteúdo de certas páginas; o Matching onde é dada uma lista de perguntas e respostas que devem ser ligadas corretamente; e Assignment, pelo qual pode-se atribuir tarefas aos estudantes, coletar os resultados e classificar as submissões.

Esta é uma plataforma que ajuda no aprendizado e é de fácil utilização. Na plataforma desenvolvida o aluno pode encontrar informações teóricas sobre o barramento Foundation Fieldbus e ajuste de controladores bem como realizar os experimentos na Planta Piloto. Fórums podem ser criados pelos quais alunos podem relatar dúvidas que podem ser esclarecidas por outros alunos ou por um professor respons´avel pelo curso. Um exemplo de interface para a plataforma desenvolvida em Moodle, disponibilizada através de uma página web, é mostrado na Figura 3.

O experimento remoto descrito neste trabalho faz parte do consórcio RExNet (Alves et al., 2005), apoiado pelo projeto europeu ALFA. O consórcio tem o objetivo de criar uma rede de experimenta- ¸c˜ao remota que seja utilizada colaborativamente entre os membros participantes do consórcio. Todos participantes do consórcio foram propostos a padronizar a sua plataforma de ensino ligada ao experimento para o ambiente de ensino MOO-DLE. Esta padronização visa reutilização dos cursos por outras instituições assim como uma forma facilitar o aprendizado e o acesso do experimento remoto através do ambiente.

### 4.1 Controle de Acesso

Por questões de segurança o acesso ao experimento  $\acute{e}$  protegido por senha. Somente após feito o cadastro, o usuário terá acesso aos recursos da Planta Piloto. Para a utilização efetiva dos experimentos  $é$  necessario um prévio agendamento do recurso, que é feito na própria plataforma Moodle através de um módulo específico para isso, chamado booking system (Ferreira and Cardoso, 2005). Este agendamento é necessário para evitar que mais de um usuário tente utilizar algum recursos no mesmo período de tempo. Um exemplo de página de agendamento, com os "slots" de experimento por dia ´e mostrado na Figura 4. Ao fim do período estipulado é negado ao usuário o poder de modificar parˆametros na Planta Piloto. Um fato interessante é que outros usuários podem visualizar o experimento, pela página web, enquanto ele ocorre. Assim, os usuários, que normalmente são alunos, podem em qualquer momento visualizar os ensaios que estão sendo realizados pelos colegas.

### $4.2$  Análise de Experiência

Com o objetivo de oferecer alguma forma de resultado da experiência realizada pelo aluno um sistema de análise da experiência foi desenvolvido integrado ao ambiente MOODLE. A ánalise se

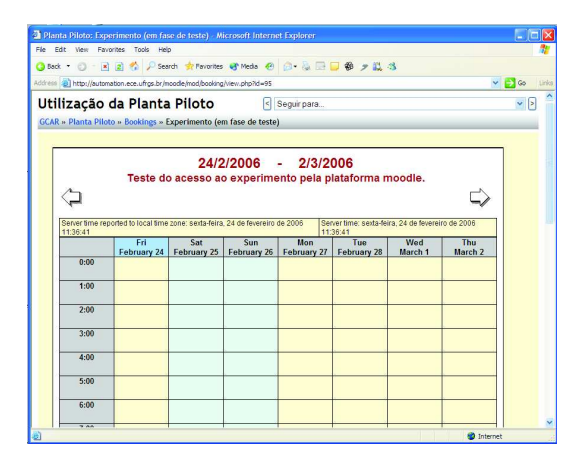

Figura 5: Agendamento.

resume a cálculos de métricas associados ao experimento, como sobrepasso máximo, tempo de subida e tempo de acomodação. O analisador é um simples programa PHP que lê o relatório gerado pelo supervisório da experiência e retira, através de cálculos, as métricas de controle do experimento de controle de nível realizado com o controlador PID projetado pelo aluno. O analisador também é responsável por guiar e identificar falhas na realização da experiência, pois através destas métricas é possivel dizer se o controlador projetado atende as especificações definidas previamente pelo professor. Caso não atenda o programa PHP também sugere a leitura de um material didático mais elaborado com exemplos de fácil compreens˜ao.

# 5 Possibilidades de Ensino

Modificando as entradas e os controladores utilizados, podemos realizar vários ensaios de características mono e multivariáveis, possibilitando o ensino de vários conceitos.

Alguns ensaios utilizam apenas uma entrada e uma saída (SISO) e outros mais entradas e saídas (MIMO). Também pode-se classificar os ensaios pelo modo que são realizados. Desta maneira podemos dividir os ensaios em: ensaio em malha aberta, ensaio em malha fechada e ensaio de relé.

Na seção 2 é mostrado que diversas malhas de controle podem ser implementadas na Planta Piloto. As implementações mais utilizadas estão disponíveis nas páginas web e serão explicadas em seguida. Em todos os casos as velocidades das bombas são mantidas constantes e o controle é feito pela abertura das válvulas.

### 5.1 Ensaios em malha aberta

Nos ensaios de malha aberta o usuário (aluno) tem a liberdade de alterar o valor de abertura de cada uma das válvulas, de maneira on-line, através da página web do experimento e observar a

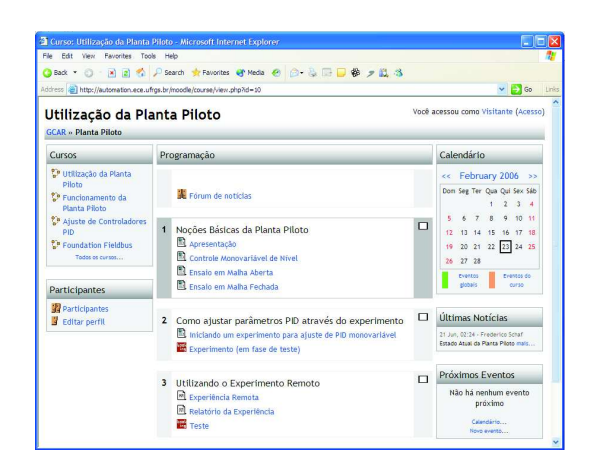

Figura 6: Plataforma de Ensino Moodle.

consequente evolução do nível de líquido nos tanques.

Didaticamente, tais experimentos, servem para explorar conceitos como a determinação de um modelo para o processo a partir da resposta ao degrau e da validade local da função de transferência (Bazanella and Gomes da Silva Jr., 2005). A identificação de uma função do processo localmente válida é então usada para o projeto do controlador e o consequente teste em um experimento de malha fechada.

### 5.2 Ensaios em malha fechada

O ensaio em malha fechada monovariável consiste no controle do nível de um tanque através de um controlador PID. Neste caso o usuário pode alterar o valor dos 3 ganhos do controlador e da referência, de maneira on-line através da página web, e observar, através de gráficos disponibilizados também na página, a evolução do nível e do sinal de controle (abertura das válvulas). Didaticamente, tal experimento se presta ao ensino das ações básicas de controle, da sintonia de controladores PID bem como de conceitos relativos ao problema de seguimento de referência e de rejeição a perturba-¸c˜oes (Bazanella and Gomes da Silva Jr., 2005).

No ensaio em malha fechada multivariável é implementada uma estrutura de controle com 2 PIDs descentralizados, conforme mostrado na figura 6. Nesta figura,  $C_1(s)$  e e  $C_2(s)$  são controladores PID,  $Ref_1$  e  $Ref_2$  são os setpoints, dados em milímetros de líquido nos tanques, e  $h_1$  e  $h_2$  são os n´ıveis de l´ıquido medidos pelos sensores. Também é possível implementar um desacoplamento estático através dos  $K_1$  e  $K_2$  (Gomes da Silva Jr. et al., 2004). Os valores de todos os ganhos, bem como os das referências podem ser alterados online. Através de gráficos observa-se a evolução do n´ıvel em cada tanque e dos valores de controle aplicados. Este experimento permite assim trabalhar o conceito de desacoplamento em sistemas multivariáveis e da sintonia de controladores PID descentralizados em uma estrutura multi-malha.

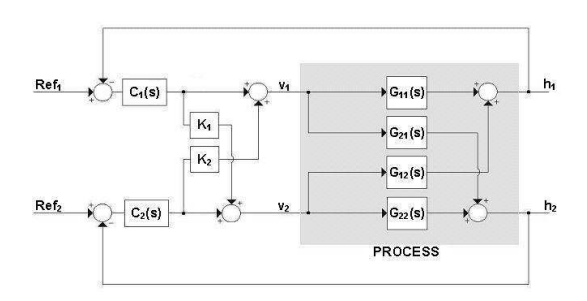

Figura 7: Diagrama de Blocos com Controladores.

# $5.3$  Ensaio de relé

 $O$ ensaio de relé é uma das novidades da Planta  $O$ Piloto apresentada neste artigo. Neste ensaio, um controlador do tipo bang-bang é colocado no sistema. Esse controlador atua da seguinte maneira: quando em sua entrada é aplicado um sinal maior que zero, a saída é  $v_{max}$  e quando é aplicado em sua entrada um sinal menor que zero a saída é  $v_{min}$ .

Utilizando este controlador em  $C_1(s)$  e  $C_2(s)$ (Figura 7) e ajustando-se convenientemente  $v_{max}$ e  $v_{min}$ , é possível obter na saída do processo uma oscilação sustentada.

A partir deste ensaios trabalha-se didaticamente a identificação de pontos críticos da resposta em freqüência do processo e a sintonia de contradores PID, a partir do conhecimento destes. No caso monovariável os controladores são baseados nas tabelas de Ziegler-Nichols e similares (Bazanella and Gomes da Silva Jr., 2005). No caso multivariável, trabalhos têm sido desenvolvidos com a finalidade de projetar-se controladores com base apenas nas informações obtidas neste ensaio. Em (Campestrini et al., 2006) são apresentadas algumas técnicas para projetos de controladores baseados em ensaios de relé para o caso multivariável.

### 6 Conclus˜ao e Perspectivas

A plataforma apresenta-se operacional e em estágio avançado de desenvolvimento. Tem contribuído para o ensino de controle e automação pois dá aos alunos a possibilidade da realização de experimentos em equipamentos e protocolos de comunicacao de escala industrial, sem a necessidade da presença física dos alunos nos laboratórios. Tem sido utilizada experimentalmente em diversas disciplinas da área de controle e automa-¸c˜ao no Departamento de Engenharia El´etrica da UFRGS.

A integração da experiência remota com a plataforma de ensino oferece diversas vantagens educacionais ao laboratório remoto que passa a ter um ambiente de ensino colaborativo para gerenciar tanto o material didático teórico quanto a pr´atica do experimento remoto. O analisador de experiência oferece um "feedback" importante para o aluno, automaticamente detectando falhas no experimento realizado e sugerindo novo material mais elaborado para o ensino mais efetivo.

Passa-se agora para um novo estágio onde será feito o interfaceamento do experimento com o MATLAB, possibilitando a utilização de diversos algoritmos de controle. Além disto, um experimento sobre controle por realimentação de estados está sendo desenvolvido, devendo em breve estar operacional.

## Referências

- Alves, G. R., Pereira, C. E., Ferreira, J. M., Mul- ¨ ler, D., Erbe, H., Hine, N., Chiang, L., Alves, J. B. M., Herrera, O. and Sucar, E. (2005). Remote experimentation network yielding an inter-university peer-to-peer e-service, 10th IEEE International Conference on Emerging Technologies and Factory Automation, Catania, Italy.
- Apache (2006). Apache HTTP Server Documentation. URL: http://httpd.apache.org
- Bazanella, A. and Gomes da Silva Jr., J. M.  $(2005)$ . Sistemas de Controle: Princípios e Métodos de Projetos, Editora da UFRGS.
- Campestrini, L., Barros, P. R. and Bazanella, A. (2006). Auto-tuning of pid controllers for mimo processes by relay feedback, International Symposium on Advanced Control of Chemical Processes (ADCHEM 2006), Vol. 1, Gramado - RS, pp. 451–456.
- Ferreira, J. M. and Cardoso, A. M. (2005). A moodle extension to book online labs, International Journal on Online Engineering 1(2). URL: http://www.i-joe.org
- Ferreira, J. M., Costa, R. J., G., A. and Cooper, M. (2002). The pearl digital electronics lab: Full access to the workbench via the web., Annual Conference on Innovations in Education for Electrical and Information Engineering, York, England.
- Gomes da Silva Jr., J. M., Silveira, M. A. L. and Pereira, C. E. (2004). A web based remote multivariable control experiment, 11th IFAC Symposium on Information Control Problems in Manufacturing (INCOM'04), Salvador.
- Guimaraes, B., Souza, A. S., Gosmann, H. L. and Bouchspiess, A. (2002). Internet based remote laboratory: the level control of three

coupled water reservoirs, ACCA 2002, Santiago - Chile.

- Jabuonski Jr., R. E., Ferreira, L. V., Guimarães, B. and Bauchspiecs, A. (2003). Sistema de experimentação remota configurável de controle de nível de líquidos multivariável, VI Simpósio Brasileiro de Automação Inteligente (VI SBAI), Bauru - SP.
- Moodle (2006). Moodle Documentation. URL: http://moodle.org
- MySQL (2006). *MySQL Documentation*. URL: http://dev.mysql.com
- PHP (2006). PHP Manual. URL: http://www.php.net
- Röhrig, C. and Jochheim, A. (1999). The virtual lab for controlling real experiments via internet, 11th IEEE International Symposium on Computer Aided Control System Design, Kohala Coast - Island of Hawaii - USA, pp. 279–284.
- Szczepanski, T. and Hadlich, T. (2003). OPC Making the Fieldbus Interface Transparent, Technical Report, OPC Foundation.
- Vicino, A. (2006). Automatic control telelab. URL: http://www.dii.unisi.it/control/act/
- Zeilmann, R., Gomes da Silva Jr., J. M., Pereira, C. E. and Bazanella, A. (2001). Uma estratégia para controle e supervisão de plantas industriais através da internet, V  $Simp\acute{o}$ sio Brasileiro de Automação Inteligente (V SBAI), Canela - RS.